#### **Priemerný človek si zapamätá približne:**

- 10 % z toho, čo číta,
- 20 % z toho , čo počuje,
- 30 % z toho, čo vidí v podobe obrazu,
- 50 % z toho, čo vidí a súčasne počuje,
- 70 % z toho čo súčasne vidí, počuje a aj aktívne vykonáva,
- 90 % z toho, k čomu dospel sám, na základe vlastnej skúsenosti, vykonaním nejakej činnosti.

#### **Imagine**

- je objektovo orientovaný programovací jazyk, ktorého hlavnou črtou je korytnačka , ktorej zadávame jednoduché príkazy a na ich základe sa pohybuje po monitore. Prostredníctvom korytnačky môžeme kresliť farebné obrázky, riešiť geometrické a matematické úlohy. Program obsahuje množstvo jednoduchých príkazov, pričom ich kombináciou sa dajú tvoriť zložité kresby alebo počítačové hry.

#### **Popis prostredia:**

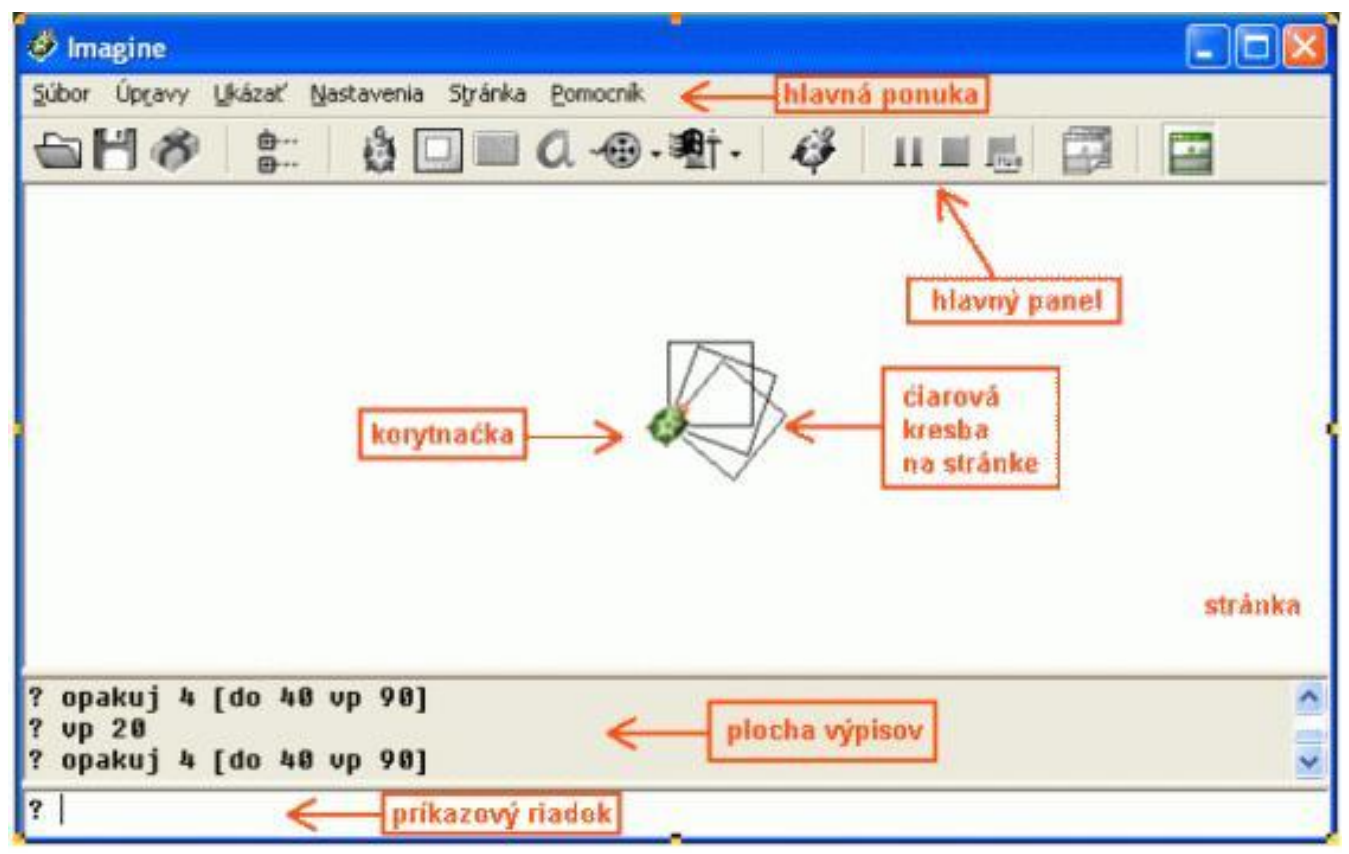

# **Hlavný panel**

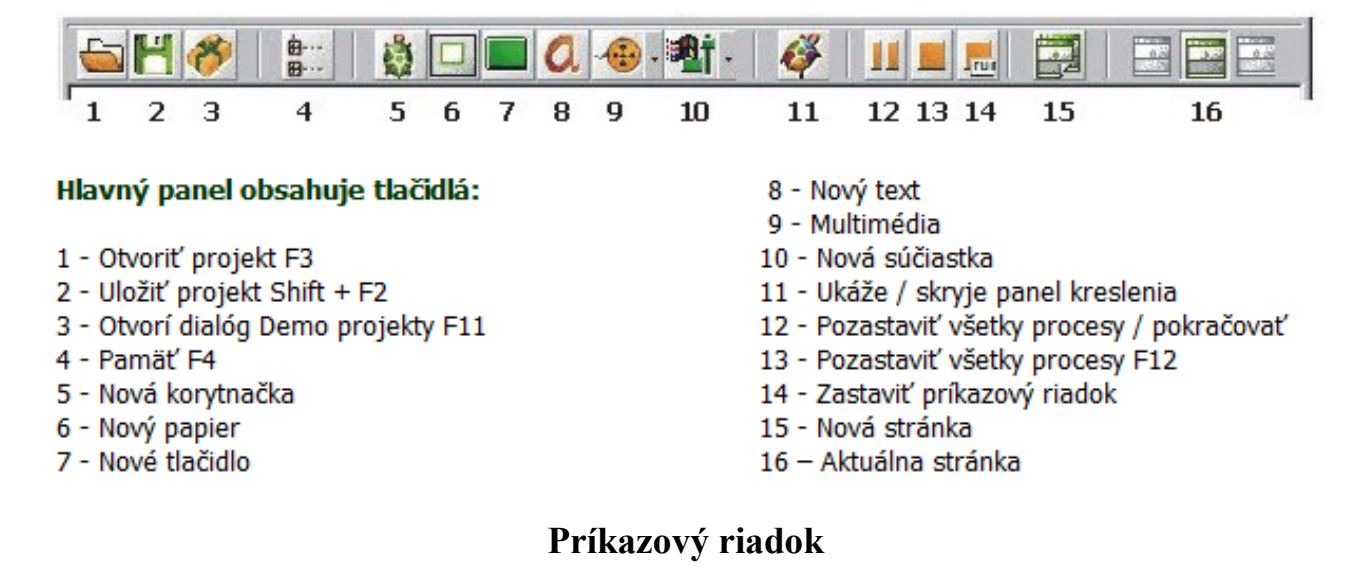

- Ak doň zapíšem príkaz a stlačím ENTER, tak sa príkaz vykoná.

- stlačením šípky hore sa postupne zobrazujú predchádzajúce príkazy (šipka dole má opačný efekt)

- ESC zruší celý text, ktorý sme tam napísali

## **Príkaz pre pohyb korytnačky**

#### **Dopredu**

dopredu číslo; skrátene do číslo - presunie korytnačku o zadaný počet krokov (t.j. bodov) v smere, v ktorom je každá korytnačka natočená. Pr. do 100

#### **Príkaz pre schovane a zobrazenie korytnačky**

Príkaz **Skry** ukryje všetky korytnačky. Na opätovné zobrazenie korytnačky použijeme príkaz ukáž**.** 

**Pr.** 

do 1

skry

ukáž

#### **Dozadu**

Vzad číslo; skrátene vz číslo - presunie korytnačku o zadaný počet krokov v opačnom smere

### **Príkaz pre zmazanie plochy**

zmaž - plocha sa zmaže, ale korytnačky zostávajú na rovnakých miestach, kde sa nachádzali (neprejdú do svojej domovskej pozície, nenatočia sa do svojho základného smeru). Ak chceme, aby sa korytnačky vrátili do domovskej pozície a základného natočenia, použijeme príkaz znovu.

## **Príkaz pre čiaru, alebo pohyb bez kreslenia**

peroHore**,** skratene ph **–** zdvihne pero a korytnačka nekreslí

peroDole**,** skratene pd **– položi** pero na podložku a s pohybom korytnačky kreslí čiaru

### **Príkaz pre otočenie korytnačky vľavo alebo v pravo o uhol**

vľavo uhol, skrátene vl - otočí korytnačku vľavo proti smeru hodinových ručičiek

**vpravo uhol**, skrátene **vp** – otočí korytnačku vpravo v smere hodinových ručičiek

Ak neviem priamo určiť o aký uhol sa má korytnačka otočiť, tak napíšem len vp a stlačím ENTER čím sa zobrazí **Otočenie**  $\times$ 

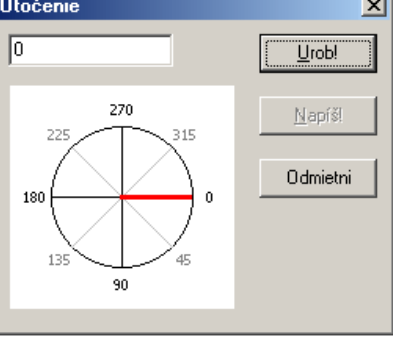

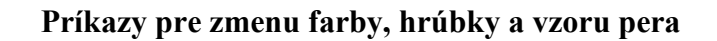

## **Voľba farby pera**

nechFarbaPera **Enter -** vyberiem farbu pera

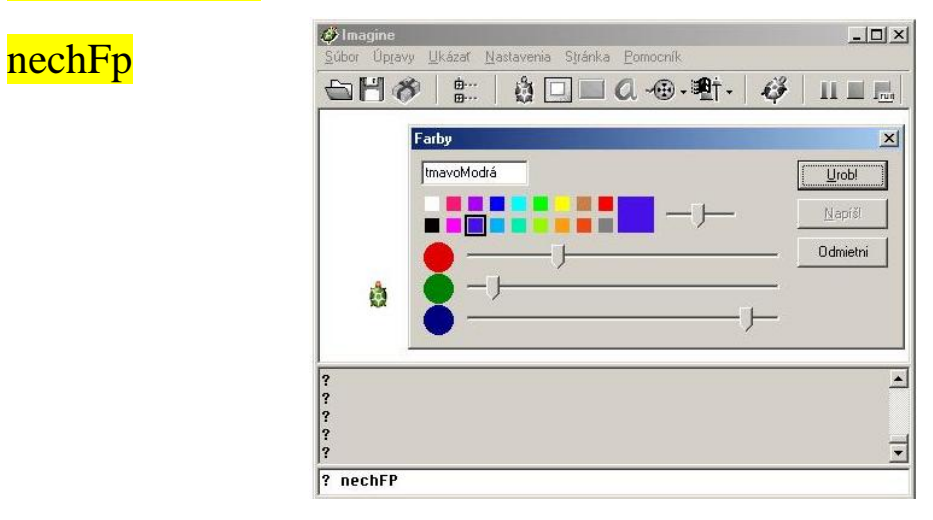

# **Voľba hrúbky pera – čiary**

nechHrúbkaPera Enter – vyberiem hrúbku

skrátene nechHp

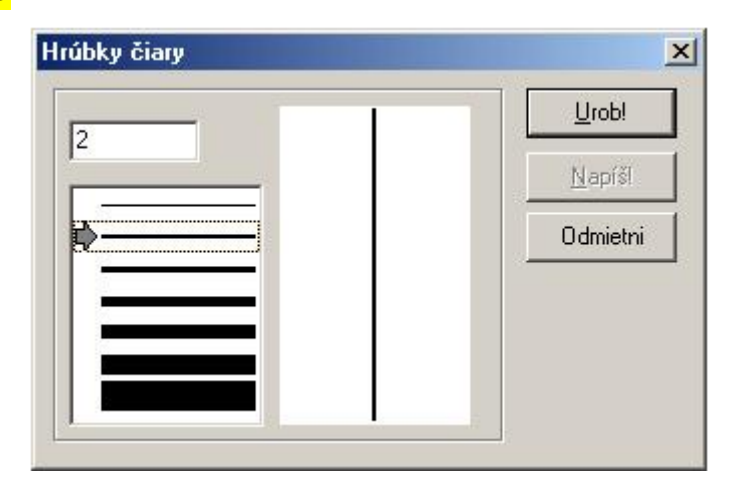

## Nakreslite tieto obrázky

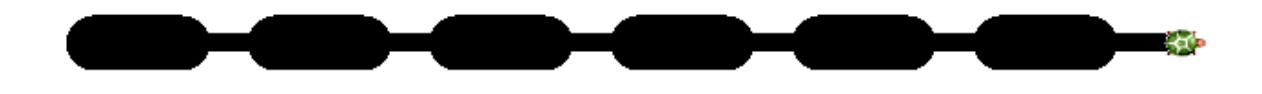

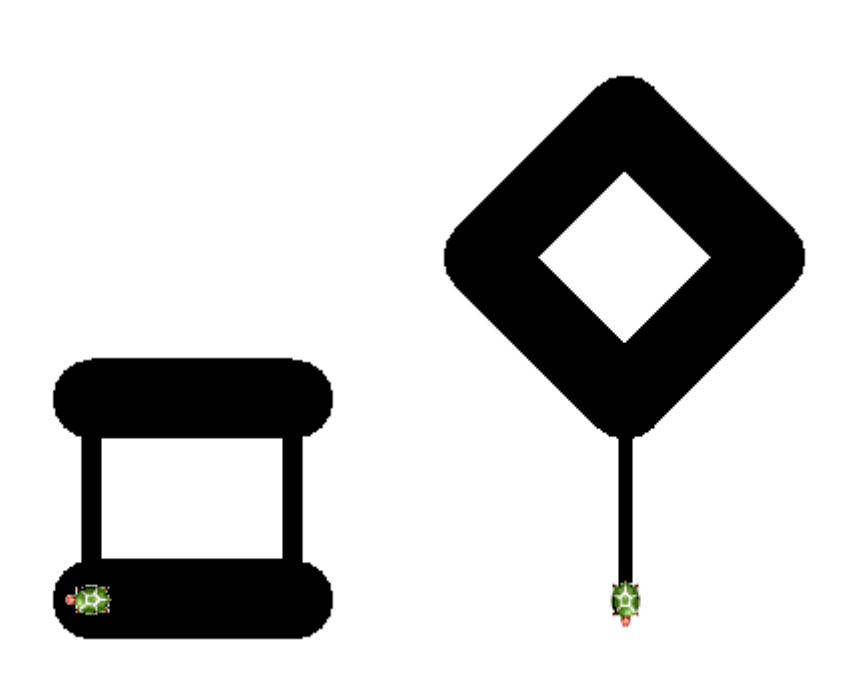

**Náhodné farby a hrúbky**

Nechfp?

Nechhp?

**Farba pozadia**

nechFarbaPozadia Enter

#### **Nakreslenie bodu**

# bod číslo

Skúsme niečo také:

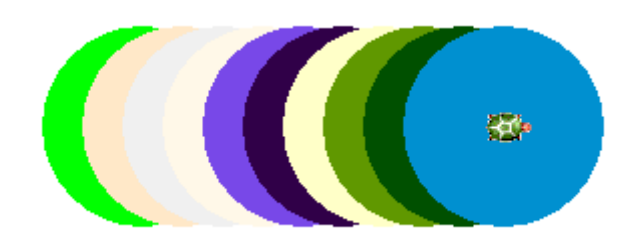

#### Riešenie:

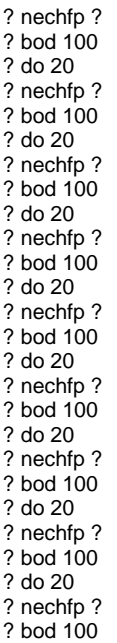

#### 2. hodina

#### **Vytvorenie vlastného tlačidla.**

1. Klikneme na nástroj **Nové tlačidlo 7** Kurzor myši sa zmení na tieň tlačidla

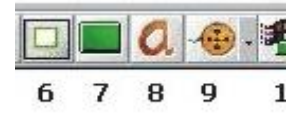

- 2. Umiestnime ho na stránke kliknutím a zobrazí sa **t1 -** tlačidlo 1
- 3. Musíme tlačidlu priradiť nejaký príkaz-y
- 4. T.j. klikneme na svoje nové tlačidlo pravým tlačidlom myši a v ponuke príkazov zvoľme prvý riadok – zmeň t1
- 5. Do riadka popis zadám to, čo bude zobrazené na vrchu tlačidla. Do riadka **priZapnutí** dáme príkaz znovu (vždy po kliknutí na tlačidlo sa vykoná tento príkaz)

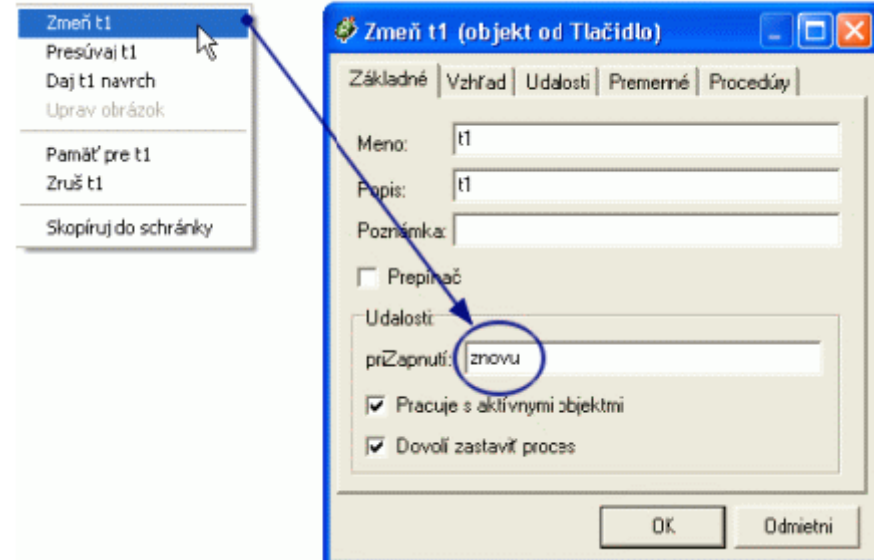

6. Okno zavrieme tlačidlom OK.

## **Zmena veľkosti tlačidla** sa realizujeme: CTRL + Ťap pravým tlačidlom

**Úloha**: Zadefinujte také tlačidlá, pomocou ktorých nakreslíte nasledujúce tvary. Upravte farbu pera na červenú a hrúbku pera na 10.

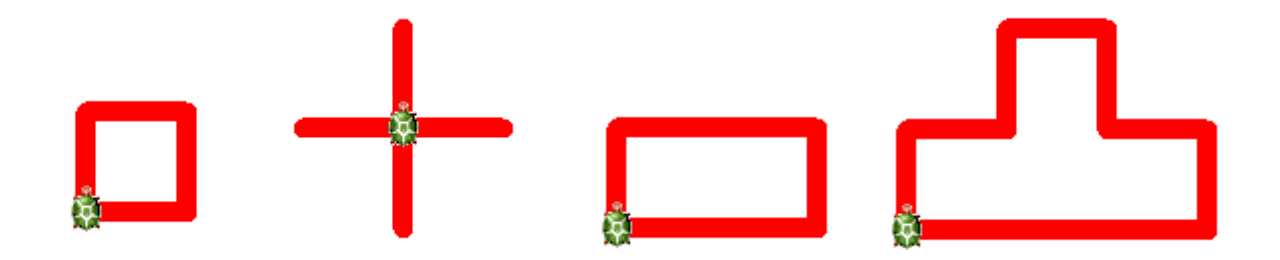

## **Príkaz cyklu opakuj.**

**Úloha:** Nakreslíme balón náhodnej farby (120 a 60)

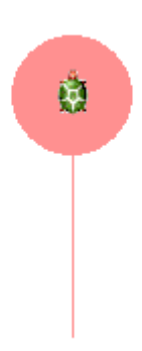

**Úloha**: Teraz skúsme nakresliť 5 balónov náhodnej farby.

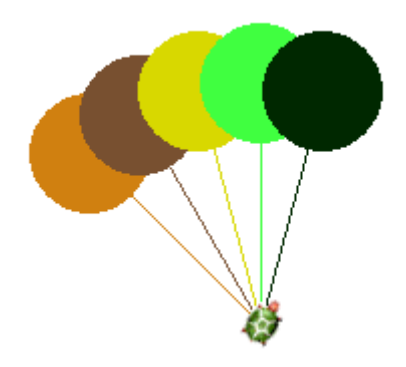

Riešenie bolo 5 krát nakresliť balón.

t.j. 5x do 120 bod 60 vz 120 vl 15

príkaz cyklu bude teda vyzerať:

opakuj 5 [nechfp ? do 120 bod 60 vz 120 vp 15]

Vo všeobecnosti:

opakuj číslo [prikaz 1 .. prikaz n] – kde číslo reprezentuje počet, koľko krát sa má to čo je v zátvorke vykonať.

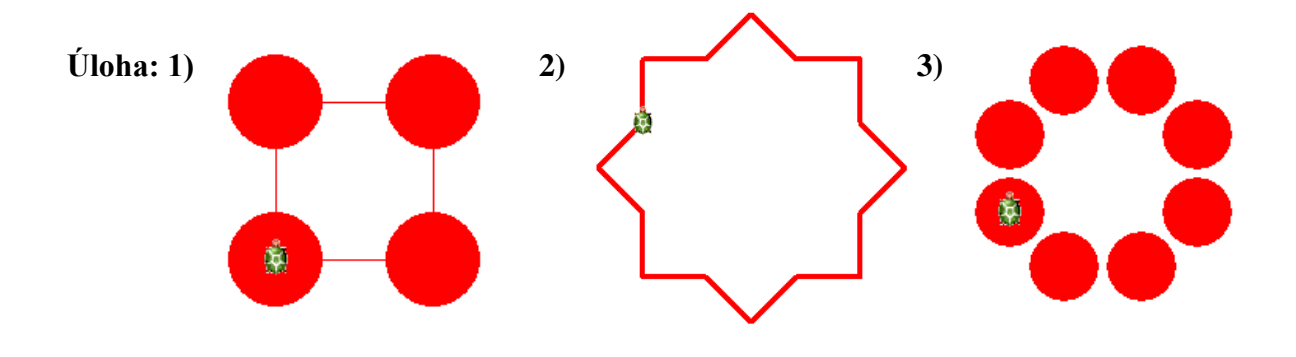

Riešenie: 1)? nechfp "cervena ? opakuj 4 [do 100 bod 60 vp 90]

2) ? opakuj 8 [do 50 vp 90 do 50 vl 45]

3) ? opakuj 8 [bod 45 ph do 50 bod 45 vp 45]

#### **Ako naučiť korytnačku nový príkaz.**

Skúšali sme nakresliť balón. Aké jednoduché by to bolo, ak by sme mohli napísať miesto niekoľkých príkazov iba jeden a to **balon**.

Definovanie nového príkazu:

Uprav "NovyPrikaz ENTER – čím sa otvorí okno do ktorého vpíšeme skupinu príkazov, ktoré sa vykonajú po napísaní nášho NovéhoPríkazu

Skratene **up** ENTER

Napr.:

uprav "balon ENTER čím sa zobrazí:

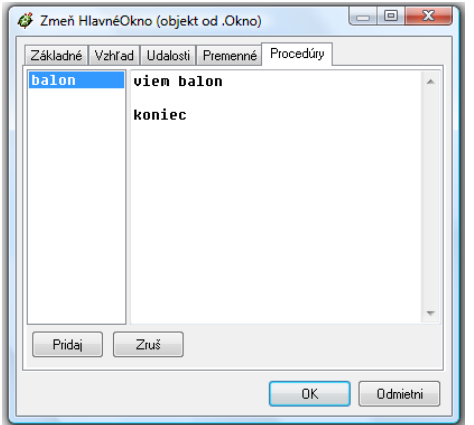

kde medzi viem stvorec a koniec napíšeme príkazy na vytvorenie štvorca t.j.

**viem stvorec** nechhp 7 opakuj 4 [ do 100 vp 90] **koniec**

# **Tretia hodina.**

# **Opakovanie:**

**Úloha 1**: Vytvoriť príkaz balón. A použiť ho pri tvorbe piatich balónov.

**Úloha 2**: vytvoriť príkaz štvorec. A potom vytvorte takéto obrazce. Nech dĺžka strany štvorca je 50 a hrúbka pera 7.

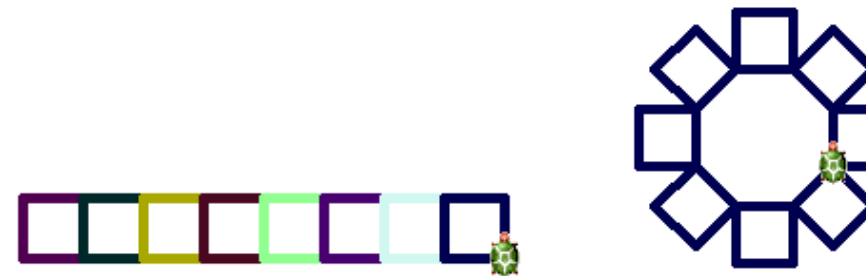

Riešenie 1:

? opakuj 8[nechhp 5 nechfp ? stvorec vp 90 do 30 vl 90]

Riešenie 2:

? opakuj 8 [stvorec do 30 vl 45]

Ako by sme spravili trojuholník

Ako by sme urobili 3- uholník, 4-uholník, 6-uholník až n-uholník

opakuj n [do 100 vp 360/n]

**Ako by sme urobili domček ?**

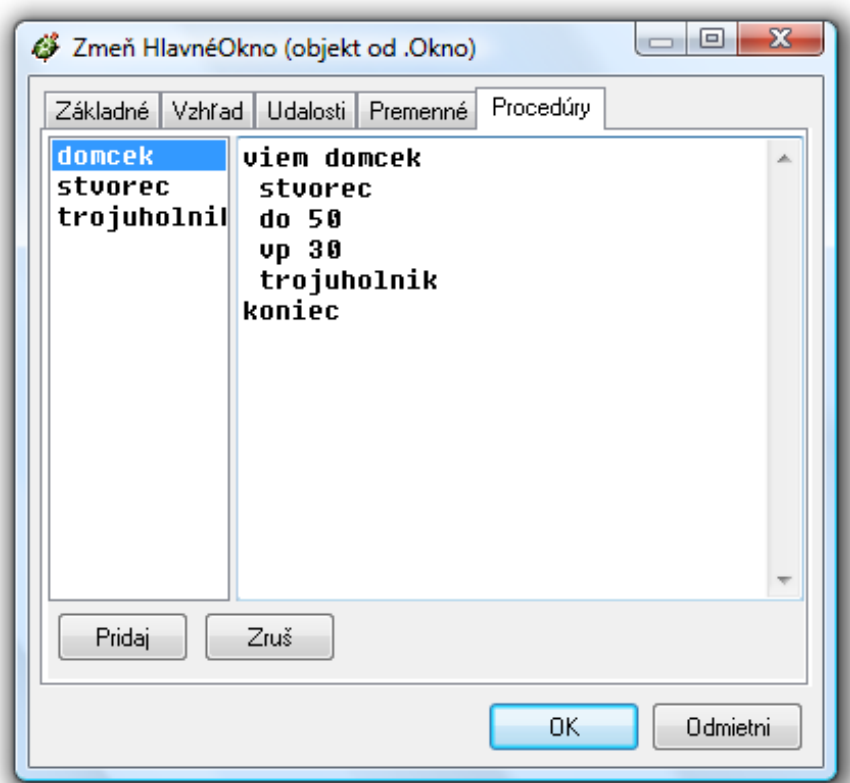

**Ako by sme urobili ulicu domčekov ???**

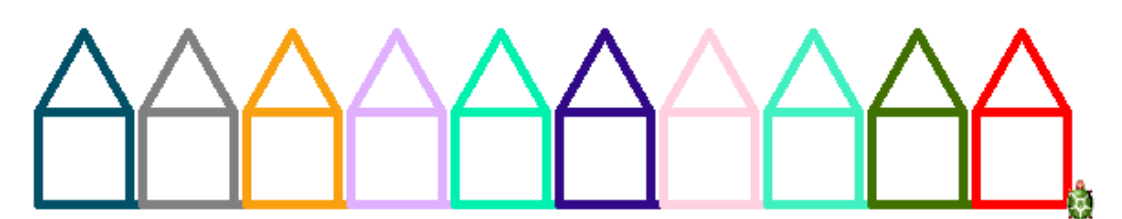

viem ulica

nechfp ?

domcek

vl 30 vz 50 vp 90 do 50 vl 90

koniec

**Ako by sme urobili kružnicu ?**

opakuj 360 [do 1 vp 1]

# **Ako by som spravil štvrtinu kružnice ?**

viem stvrtkruznice

opakuj 90 [do 1 vp 1]

koniec

**Teraz skúsme:**

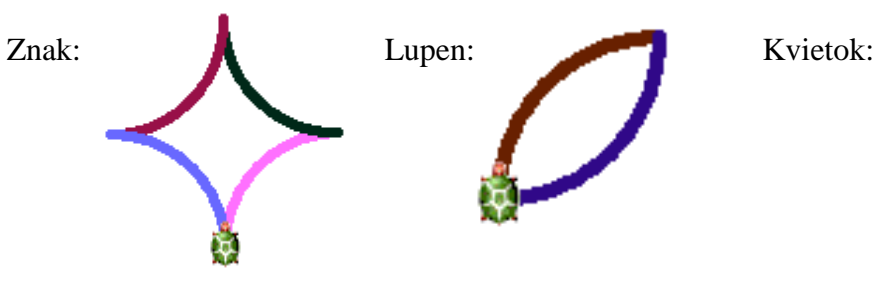

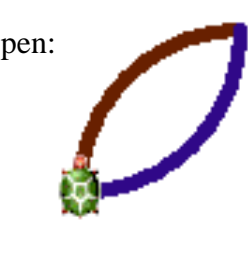

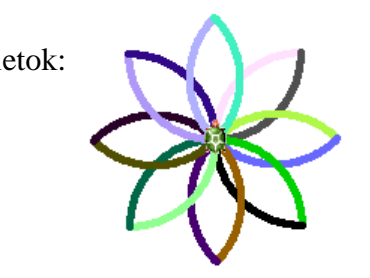

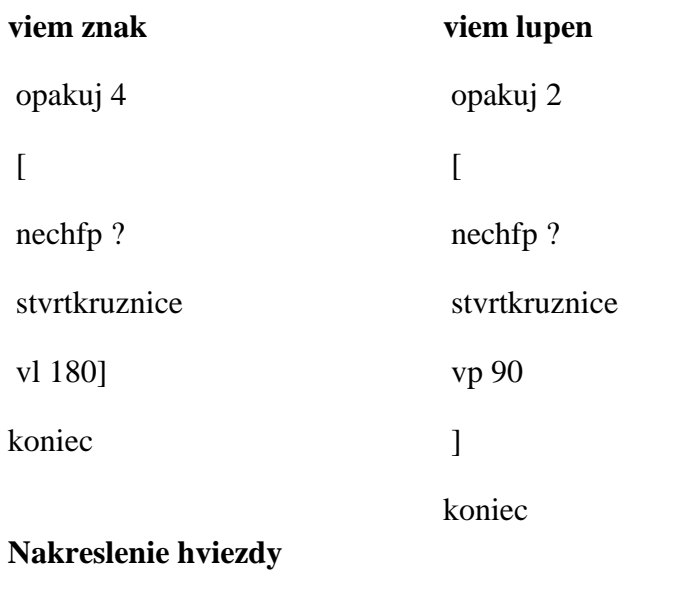

opakuj 5 [do 20 vp 144]

**Úloha: Nakreslite hviezdnu oblohu.**

# **viem kvietok**

opakuj 8 [lupen vp 45]

koniec

# **Rodný list korytnačky**

Zobrazíme ho stlačením **P.T. myši** a výberom **zmeň k1**

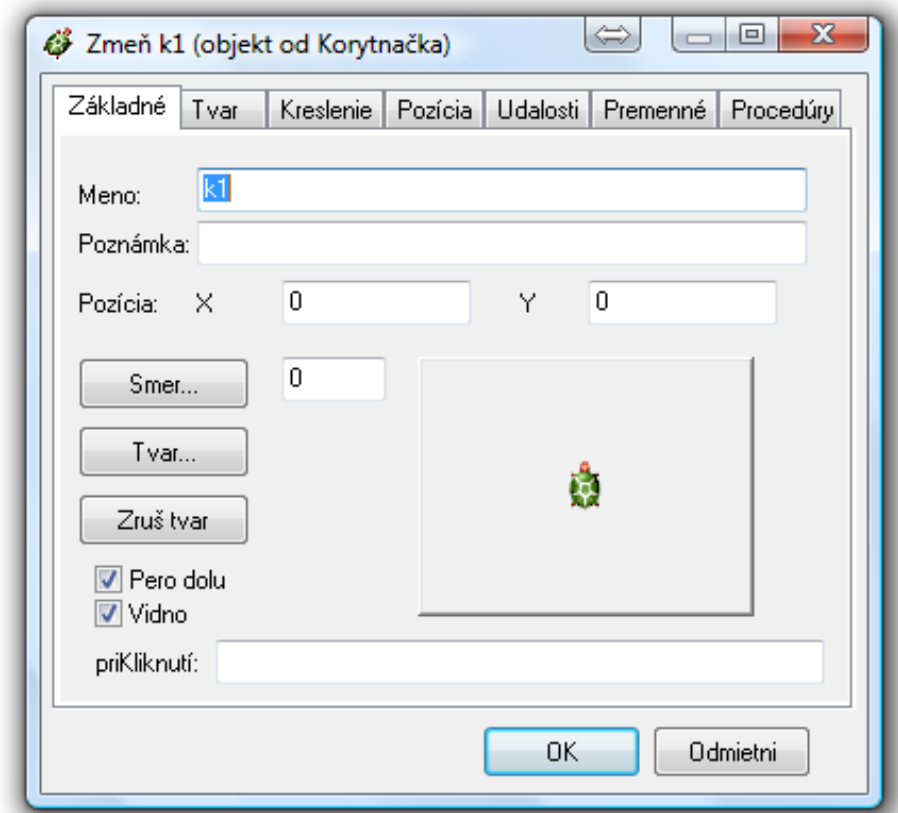

Do poľa **priKliknutí** napíšme do 60 vl 60 a vyskúšajme čo urobí korytnačka.

Úloha: nakreslite strom a nastavte korytnačku tak, aby po kliknutí na ňu nakreslila vedľa ďalší strom.

#### *viem strom*

nechfp "hneda nechhp 12 do 50 nechfp "olivova5 bod 50 ph vz 50 pd *koniec*

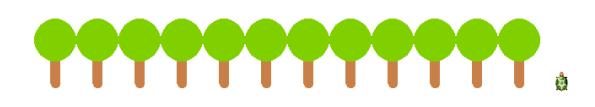

#### **Skok na ľubovoľnú pozíciu**

# Nechpoz?

Napr. skok

**viem skok** ph nechpoz ? pd **koniec**

**Úloha**: Vytvorte takýto obrazec klikaním na korytnačku

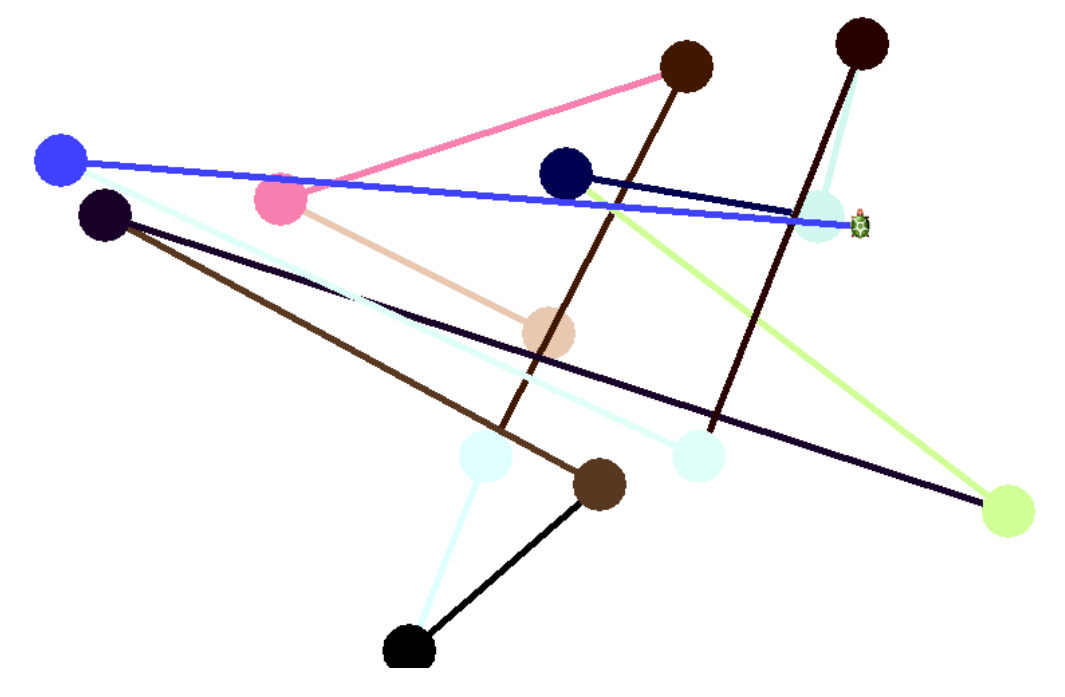

## **Automatické ťahanie.**

V rodnom liste treba zmeniť v karte *Tvar* prepínač na **Automatické ťahanie** a pole *priKliknutí* treba **vymazať**, do karty *Udalosti* pridame udalosť **priŤahaní** , do nej dajme strom.

Ak ku stromu dodáme čakaj 30

**Úloha**: Hviezdna obloha

Príkaz: Nechfp ?prvok [zlta7 zlta8 zlta9 zlta10 zlta11]